## **16. Como é realizada a importação das mensagens de produtos PBMs?**

As Redes Associativas tem a opção de gerar as mensagens de divulgação dos PBMs, e posteriormente disponibilizar essa informação via webservice.

Para as farmácias importarem essas listas deverão acessar o programa Integração Plugpharma (Importação > Plugpharma) e selecionar a opção Importar mensagens de produtos PBM, então serão atualizados os cadastros dos produtos e durante a dispensação o sistema apresentará os produtos indicados como PBM.

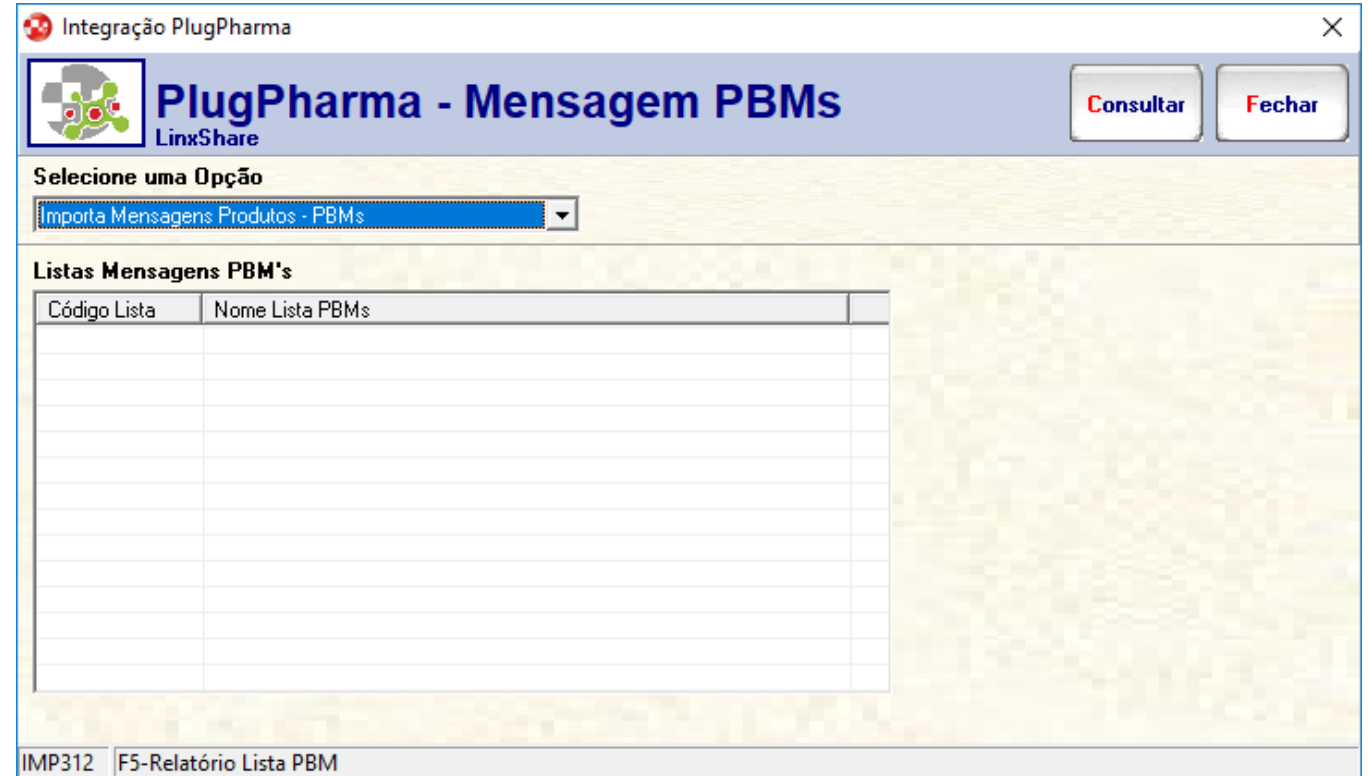